Fortech S.r.l Via Rigoletto,4 47922 Rimini (RN) Italia P. IVA 03618500403 T. +39 0541 364611

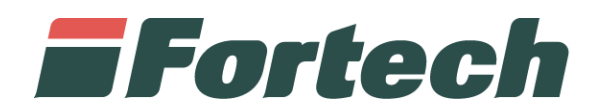

## **Piattaforma Cards 2.0** Manuale di utilizzo del portale **Sconti**

fortech.it info@fortech.it

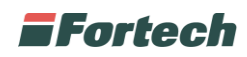

## **SOMMARIO**

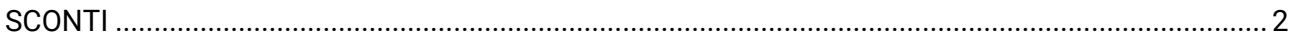

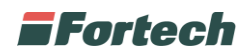

## <span id="page-2-0"></span>**SCONTI**

Cliccare su

Dalla sezione Fine mese è possibile creare uno sconto o maggiorazione da associare ad uno o più clienti fine mese.

La seguente procedura comporta una variazione sul prezzo delle erogazioni che verranno aggiunte successivamente ai clienti e verrà indicata nel documento riepilogativo a fine mese.

ATTENZIONE: è' importante indicare il segno meno (-) se si vuole applicare uno sconto.

the Mese **Primo Piano Contabile Sconti** 

Dal menù laterale, Fine mese cliccare su Sconti:

+ Nuovo Sconto

Inserire il nome e descrizione dello sconto da creare:

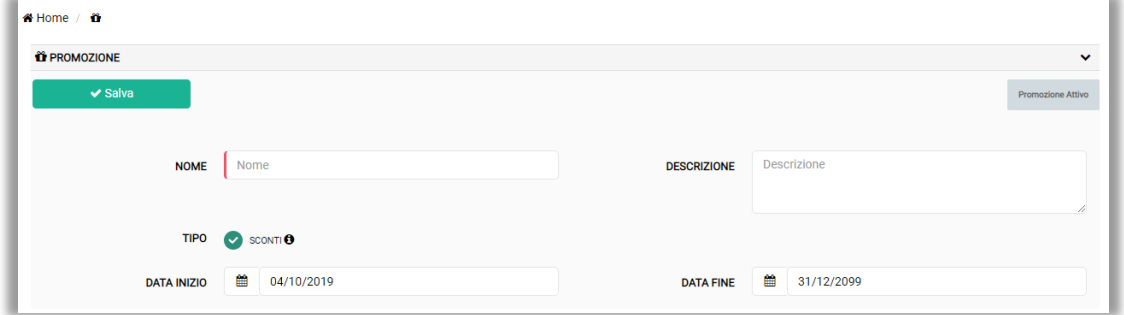

Una volta compilati tutti i campi in base alle proprie esigenze, cliccare sul tasto

 $\vee$  Salva

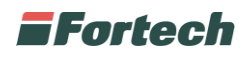

A questo punto occorre associare il proprio impianto allo sconto creato, cliccando sul tasto apposito "Punti Vendita Associati" ed "Associa Pv".

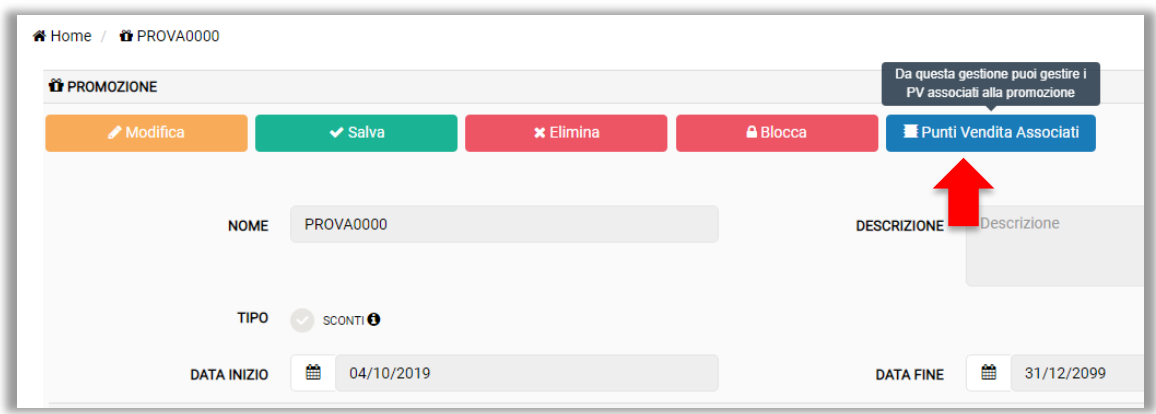

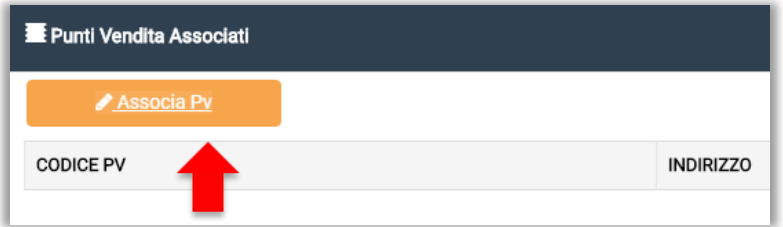

Cercare e selezionare il proprio impianto attraverso il tasto "+" e salvare la modifica:

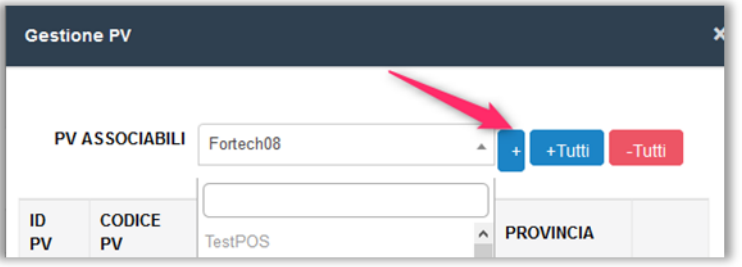

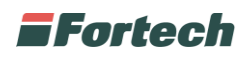

+ Crea Sconto

Creare lo sconto cliccando il tasto in alto a destra

Inserire tutti i dati richiesti e al termine confermare le modifiche apportate:

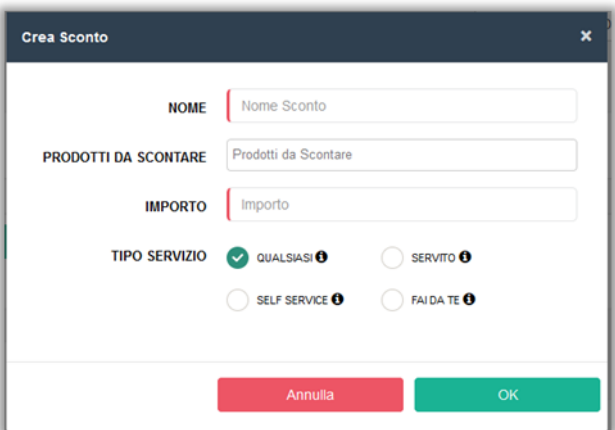

ATTENZIONE: è' importante indicare il segno meno (-) se si vuole applicare uno sconto.

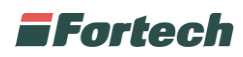

A questo punto, occorre associare lo sconto creato accedendo al Centro di Costo del cliente desiderato.

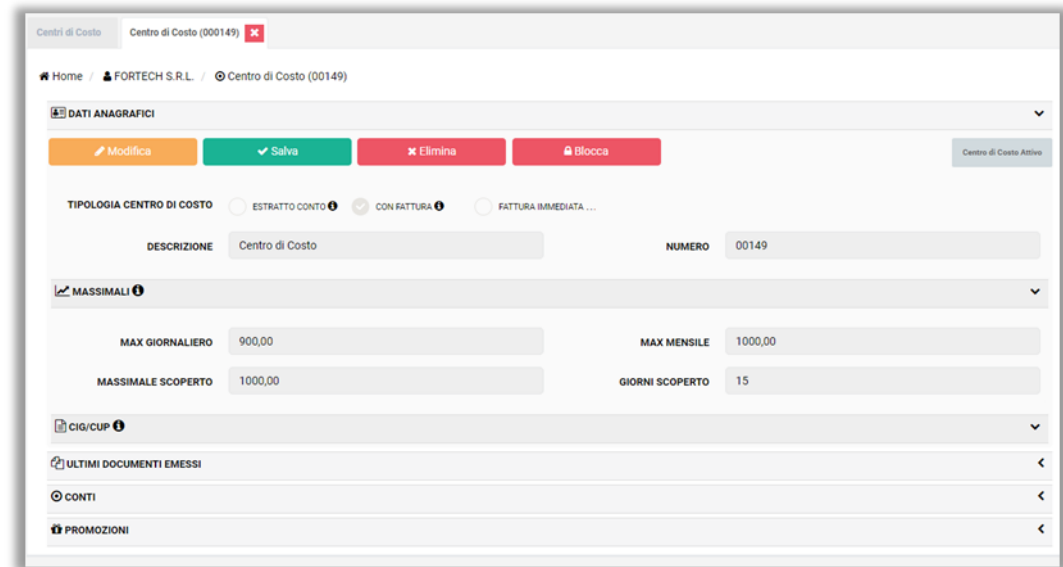

Nella sezione Promozioni, cliccare il tasto Associa Promozioni, ricercare attraverso il menù a tendina lo sconto precedentemente creato ed infine confermare la scelta:

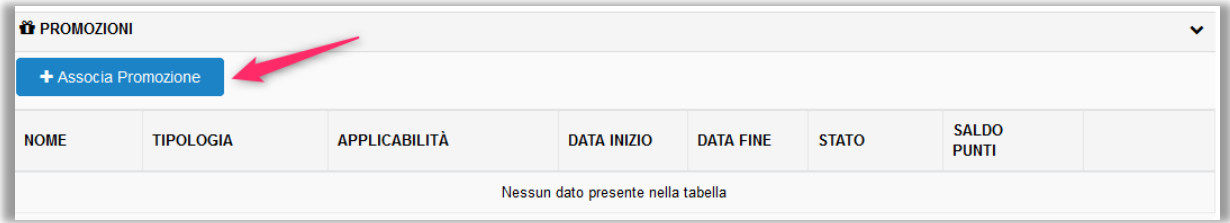

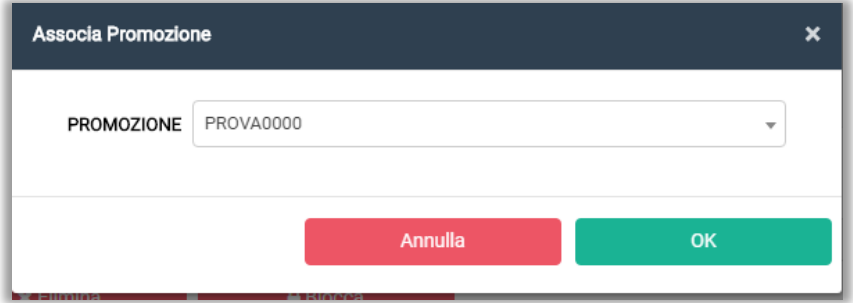